# Towards Automating Operations of SGP VGOS Stations

Jim Lovell, NVI (lutruwita/Tasmania outpost)

jejlovell@gmail.com

Darryl Lakins, NASA GSFC

12<sup>th</sup> IVS General Meeting, 28 March – 1 April 2022

# Introduction: The Next Generation Field System (NGFS)

- Drivers:
  - VGOS: Broadband feeds and receivers, digital back ends and high bandwidth networks
  - Up to 10 stations in the NASA Space Geodesy Project (SGP) network, controlled and monitored centrally with stations unattended

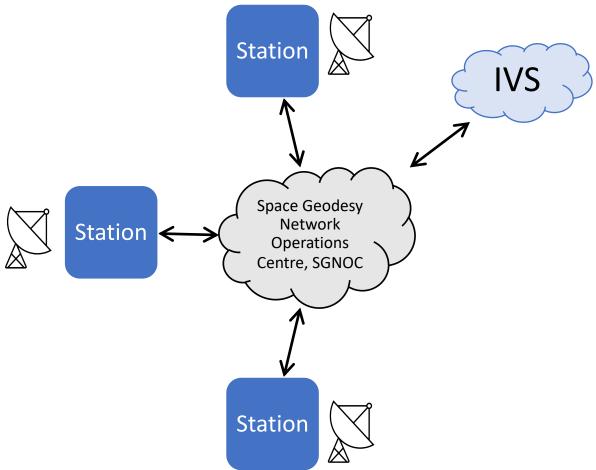

# Introduction: The Next Generation Field System (NGFS)

#### • Aims:

- Support SGP VGOS stations,
- Can be effectively maintained,
- Adaptable to future technological developments (extensible),
- Capable of a high level of automation.

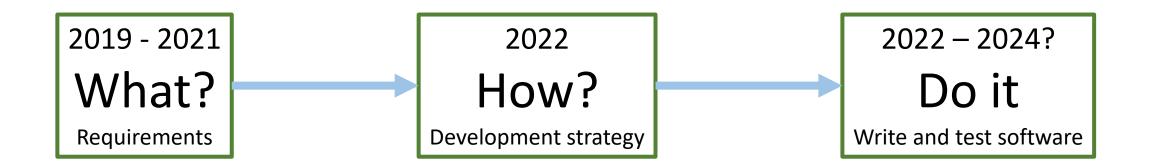

### NGFS Development Path

While the NGFS is being built, we are developing the techniques required for automation, using the existing Field System and a test VLBI Operating Centre (VOC).

Two initial applications at the station end of the operations network:

- 1. Fesh2
- 2. SGPAutomate

Testing on Field System at Hobart (thanks!), then SGP sites

# Fesh2: Automated schedule file preparation at the station

- Keeps a local, current version of Master files
- Checks all IVS servers for latest schedule file
- Automatic processing with Drudg
- Can be run once or in monitoring mode with continually updating status reports
- Checks if local files have been modified and won't overwrite by default.
- Can run as a foreground task or in background as a service
- Compatible with Python 3.5 and above

## Fesh2 in action

|                         | Fesh2 stat           | tus for Ke     |                 |  |
|-------------------------|----------------------|----------------|-----------------|--|
| Fesh2 is running. Press | 'P' for details.     |                |                 |  |
|                         |                      |                |                 |  |
| ┌ Master files ———      |                      |                |                 |  |
| UT of latest downloa    | d:                   |                |                 |  |
|                         | 24h sessions:        | 2021-10-29 21: | 05              |  |
|                         | Intensive sessions:  | 2021-10-29 21: | 05              |  |
|                         |                      |                |                 |  |
|                         |                      |                |                 |  |
| [ Sessions in the next  |                      |                |                 |  |
| Session Start (UT)      |                      | -              |                 |  |
|                         | :30 Yes              | 188            | Yes             |  |
| aov065 2021-11-16 17    | :30 No               |                | No              |  |
|                         |                      |                |                 |  |
| Key:                    | the schedule file up | as released    |                 |  |
| [*] Age = time since    | the schedule file wa | as released.   |                 |  |
|                         |                      |                |                 |  |
|                         |                      |                |                 |  |
| Next update in 23 s     |                      |                |                 |  |
| Here aparte In 23 3     |                      |                |                 |  |
|                         | P = Fesh2 process    | ses   R = Ren  | rocessing notes |  |

# Where do I get Fesh2?

- May be released with the next FS update (10.1)
- Or if you can't wait, get in touch: jejlovell@gmail.com

Next steps

- A VOC version that will:
  - Notify SGNOC of schedule status at the station
  - Receive push notifications of schedule changes rather than regular polling of IVS servers
  - Proof-of-concept only at this stage

### 2. SGPAutomation

- Software is intended to be highly configurable to suit individual station needs.
- It covers:
  - Pre-session procedures and checks
  - Start session procedures
  - In-session checks and monitoring
  - Post-session procedures

| SGPAutomation GUI main page                                                                                                    |                                            |       |                    |              |     |          |                         |              |  |
|----------------------------------------------------------------------------------------------------|--------------------------------------------|-------|--------------------|--------------|-----|----------|-------------------------|--------------|--|
| 7                                                                                                    | d System Au                                | 2.011 |                    |              |     | Statu    | us summary              |              |  |
| Current Status<br>Scan: Unknown<br>Antenna: Unknown<br>Receiver: Unknown<br>DBE: Unknown<br>Recorder: Unknown                                                                                                    |                                            |       | _                  | _            |     | Or       | ne tab per<br>stage     |              |  |
| PreSession StartExperiment DuringSession PostSes                                                                                                    | sion                                       | Wait? | Status             |              | _   |          | Task list               |              |  |
| NTP Checker                                                                                                    | info                                       |       | Dene               | leg          |     |          | Task to do              | (selectable) |  |
| Start FS log file Check RDBE Status                                                                                                    | info<br>info                               |       | Done               | log          | run | _        |                         | (selectable) |  |
| Check Mark 6 Status                                                                                                    | info                                       |       | Done               | log          | run | <u> </u> | Decumentation           |              |  |
| Check MCI Status                                                                                                    | info                                       |       | Done               | log          | run |          | Documentation           |              |  |
| Mount Mark6 Modules                                                                                                    | info                                       |       | Done               | log          | run |          |                         |              |  |
| Verify RDBE Time, offsets and VDIF epoch                                                                                                    | info                                       |       | Done               | log          | run |          | Wait before continuing? |              |  |
| Initialize the pointing config, go to a cal source                                                                                                    | info                                       |       | Done               | log          | run |          |                         |              |  |
| Set mode and attenuators                                                                                                    | info                                       |       | Pending            | log          | run |          | Status                  |              |  |
| <ul> <li>Check the RDBEs are healthy</li> <li>Check antenna pointing</li> </ul>                                                                                                    | info<br>info                               |       | Pending<br>Pending | log          | run |          | ,                       |              |  |
| Make a test recording                                                                                                    | info                                       |       | Pending            | log          | run |          | Vie                     | w log        |  |
| Go<br>2:41:54: CheckTiming:INF0: Module b is 0K 2:41:54: CheckTiming:INF0: Module c is 0K 2:41:54: CheckTiming:INF0: Module d is 0K 2:41:54: CheckTiming:INF0: Attempting the source 2:41:57:InitializePointing:INF0: The Task "Initi ccessfully. 2:41:57:InitializePointing:INF0: Source comman 2:42:08: AutoGui:INF0: Error window 2:42:16: AutoGui:INF0: Error window Log se | following ta<br>alize the po<br>d started. |       | alize the poin     | nting config |     |          |                         |              |  |

# Summaries of individual task activity can be shown via a the 'log' button.

| ••• Log for                                                                                                    | PreSession: CheckMark6                                                                                                    |
|----------------------------------------------------------------------------------------------------|----------------------------------------------------------------------------------------------------|
| This task was executed successfully<br>Executed at 208/08:41:50<br>Summary: Mark6 looks OK. System ID Mark6-413! | 5, Command set 1.2, cplane version 2.0.1-21                                                                                                    |
| Log messages:                                                                                                    |                                                                                                    |
| 2021.207.22:41:50.85:CheckMark6 - INFO - Th                                                                      | ttempting the following task: Check Mark 6 Status<br>e Task "Check Mark 6 Status" completed successfully.<br>Mark6 looks OK. System ID Mark6-4135, Command set 1.2, cp |
|                                                                                                    | Close                                                                                                    |

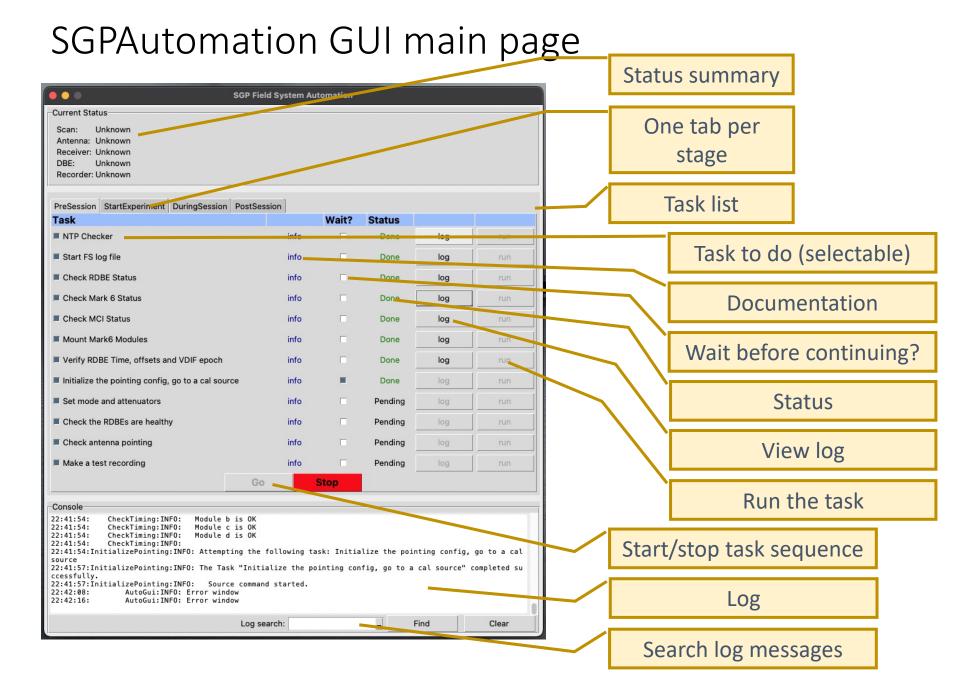

#### 

#### When operator input is required, a dialog is shown.

|           | This task is not yet implemented and must be done manually                                                                                                    |
|-----------|----------------------------------------------------------------------------------------------------|
| This tas  | k is not yet implemented and must be done manually                                                                                                    |
|           | Mount and check Mark6 modules.                                                                                                    |
|           | Follow these notes before proceeding (taken from Dave Horseley's documentation on setup<br>procedures)                                                                                                    |
|           | 1. Check status:<br>mk6=mstat7all                                                                                                    |
| s per gr  | After the two fields: return code and cplane status (hopefully mstat?0:0) there are 10 field                                                                                                    |
|           | upp:<br>group:slot:eMSN:#disks found:#disks nominal:free space:total space:status1:status2:type<br>It may be easier to read if individual groups are queried; eg. for group 1:<br>mk6=mstat?1                                         |
|           | 2. If the module has already been initialized, i.e. status1 is initialized, and the data<br>is no longer needed (be certain first), erase it:<br>mk6=group=unprotect: <group><br/>mk6=group=erase:<group></group></group>             |
|           | mko=group=erase: <group><br/>If the module has not been initialized (status1 is "unknown" and no eMSN?), initialize it:<br/>mk6=mod_init=<slot#>:&lt;#disks&gt;:<msn>:<type>:<new><br/>For example</new></type></msn></slot#></group> |
|           | mk6=mod_init=1:8:HAY%0001:sg:new                                                                                                    |
|           | <pre>3. Create, open and mount the group:<br/>mk6=group=new:<slots><br/>mk6=group=mount:<slots></slots></slots></pre>                                                                                                    |
| 2)        | mk6=group=open: <slots><br/>(Slots is a list of slot numbers included in the group, without any seperators, eg <slots>=1</slots></slots>                                                                                              |
|           | 4. To query if the group is created properly:                                                                                                    |
| OK to cor | ntinue to the next task?                                                                                                    |
|           | OK, continue Stop sequence                                                                                                    |

# The text-based interface is more limited than the GUI but is available if preferred.

| • •                                                                                                    | python SGPAutoma           | te.py            |                 | 7#3          |
|----------------------------------------------------------------------------------------------------|----------------------------|------------------|-----------------|--------------|
| -zsh 🔍 ¥1                                                                                                    | pcfs-2ho (ssh)             | ● ₩2             | python (python) | <b>#</b> 3 - |
| INFO:main:<br>INFO:main:Task<br>INFO:main:                                                                                      |                            | Last execut      | ed Status       |              |
| INFO:main:NTP Checker                                                                                                    |                            | Never            |                 |              |
| INFO:main:Stop the schedule                                                                                                    |                            | Never            |                 |              |
| INFO:main:Stop the multicast loggi                                                                                              | .ng                        | Never            |                 |              |
| INFO:main:Check antenna pointing<br>INFO:main:Prompt the operator to s                                                          | cond the end message email | Never<br>Never   |                 |              |
| INFO:main:Prompt the operator to s                                                                                              |                            | Never            |                 |              |
| INFO:main:Transfer the log file to                                                                                              |                            | Never            |                 |              |
| INFO:main:E-transfer data at KPGO                                                                                               |                            | Never            |                 |              |
| <pre>&gt; Pre-session<br/>Session start<br/>During Session<br/>Session end<br/>The following tasks will be executed:<br/></pre> |                            |                  |                 |              |
| Task                                                                                                    |                            | Continue to next |                 |              |
| NTP Checker                                                                                                    |                            | Yes              |                 |              |
| Start FS log file                                                                                                    |                            | Yes              |                 |              |
| Check RDBE Status<br>Check Mark 6 Status                                                                                        |                            | Yes<br>Yes       |                 |              |
| Check MCI Status                                                                                                    |                            | Yes              |                 |              |
| Mount Mark6 Modules                                                                                                    |                            | Yes              |                 |              |
| Verify RDBE Time, offsets and                                                                                                   | VDIF epoch                 | Yes              |                 |              |
| Initialize the pointing config                                                                                                  | , go to a cal source       | Yes              |                 |              |
| Set mode and attenuators                                                                                                    |                            | Yes              |                 |              |
| Check the RDBEs are healthy                                                                                                    |                            | Yes              |                 |              |
| Check antenna pointing<br>Make a test recording                                                                                 |                            | Yes<br>Yes       |                 |              |
|                                                                                                    |                            |                  |                 |              |
| [?] Do you want to execute this sequen                                                                                          | nce of tasks? (y/N):       |                  |                 |              |

### SGPAutomate is configurable

You can configure the tasks to be done for each stage (e.g. a task list for presession)

Commented template code is provided to help in writing new tasks

### What next?

- VOC communications
- Complete implementation of main tasks for SGP sites
- Eventually make available through FS distribution.

# Thankyou.

"... standing on the shoulders of Giants." – I. Newton

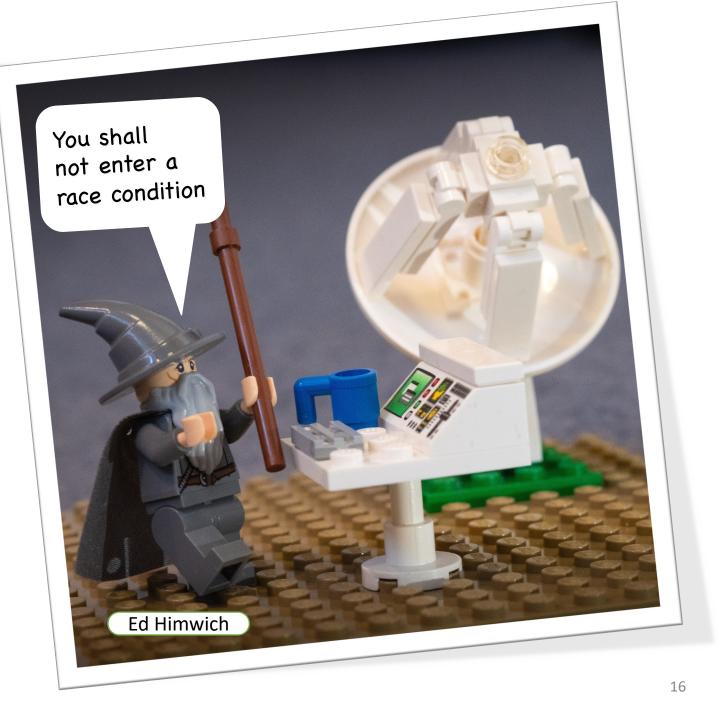

| Configur                                                                                                    | e tasks and task sequences                                                                                                    |
|----------------------------------------------------------------------------------------------------|----------------------------------------------------------------------------------------------------|
| <pre>[tasks.StartFSLogFile]<br/>name = "Start FS log file"<br/>description = '''<br/>Open a FS experiment log. T<br/>default but the user can en</pre>                | he current or next session, determined from the Master file, is used by                                                                                                    |
|                                                                                                    | [sequences]                                                                                                    |
| <pre>timeout = 3.0 continue_if_ok = true</pre>                                                                                                    | # Arrays contain a list of tasks (given above) in the order they should be executed for a a<br># specific activity For example, the PreSession sequence contains all tasks to be carried out                                                                                      |
| <pre>[tasks.CheckRDBE]<br/>name = "Check RDBE Status"<br/>description = '''<br/>Runs the command rdbe_statu<br/>'''<br/>timeout = 3.0<br/>continue_if_ok = true</pre> | <pre># before a sesion starts [sequences.PreSession] name = "Pre-session" description = "Procedures to be carried out before the session." repeating = false repeat_gap_min = 0 tasks = ["CheckNTP", "StartFSLogFile", "CheckRDBE", "CheckMark6", "CheckMCI", "MountMark6",</pre> |
| [tasks.CheckMark6]                                                                                                    | "CheckTiming", "InitializePointing", "SetModeAtten", "CheckRDBEs", "CheckPointing", "TestRecording"]                                                                                                    |
| <pre>name = "Check Mark 6 Status description = ''' Issue the command mk6=dts_i that the cplane and dplane ''' timeout = 3.0 continue_if_ok = true</pre>               | <pre>[sequences.StartExperiment] name = "Session start" description = "Procedures to be carried out at the start of the session." repeating = false repeat_gap_min = 0 tasks = ["StartMulticastLogging", "SendReadyMessage", "StartSched", "SendStartMessage"]</pre>              |

# Coding the tasks

• Use code templates to build new tasks

[tasks.StartFSLogFile]
 name = "Start FS log file
 description = '''

lass StartFSLogFile(Task):
 f add\_data(self, log: str):
 self.log\_name = log

#### def act(self):

Tell the FS to open a log file

Reads the current master schedule and determines the next or current experiment involving this station
 Prompts the user to check this is the log file to write, gives the option to change it
 Tells the FS to open the log file and reports the result

:return: status: True if log file name was set, False if not or an error :rtype: bool :return: message: text describing success or failure :rtype: strings """"

# Read the master schedule and get the current or next session code for this site

self.ok, self.message, sched\_name = self.get\_next\_session()
if not self.ok:

f return with a failure if we couldn't get a <u>sched</u> file name

return

log\_name = "{}-{}".format(sched\_name, self.config["Station"]["name"].lower())
fsc = open\_FSCommand(self)